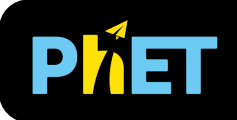

En *Óptica Geométrica: Intro*, los estudiantes descubren cómo formar una imagen con una lente o un espejo usando diagramas de rayos.

## **Ventana de Lente**

Determina cómo la distancia focal y el diámetro afectan dónde se forma la imagen y cómo aparece (magnificación, brillo, inversión). Crea imágenes reales y virtuales, y experimenta con puntos focales.

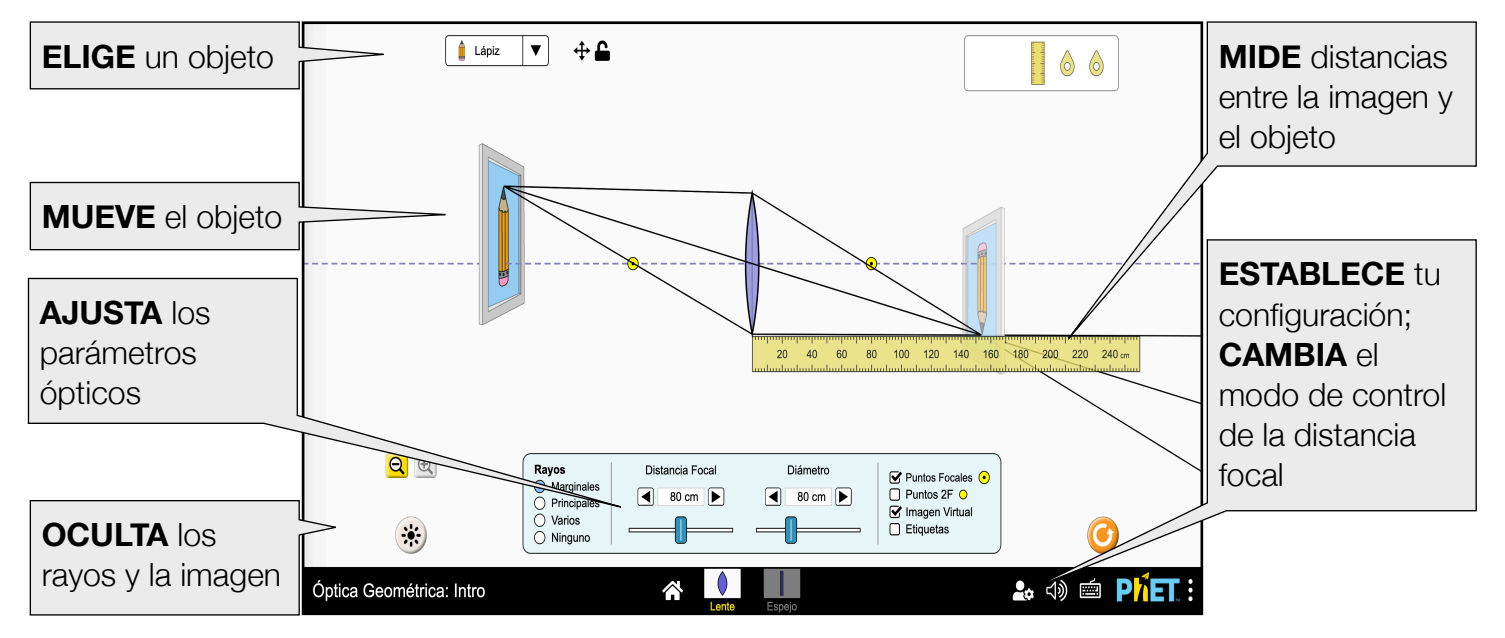

### **Ventana de Espejo**

Forma imágenes usando un espejo plano. Ajusta la distancia del objeto y el diámetro del espejo y observa los efectos en la posición, la magnificación y el brillo de la imagen.

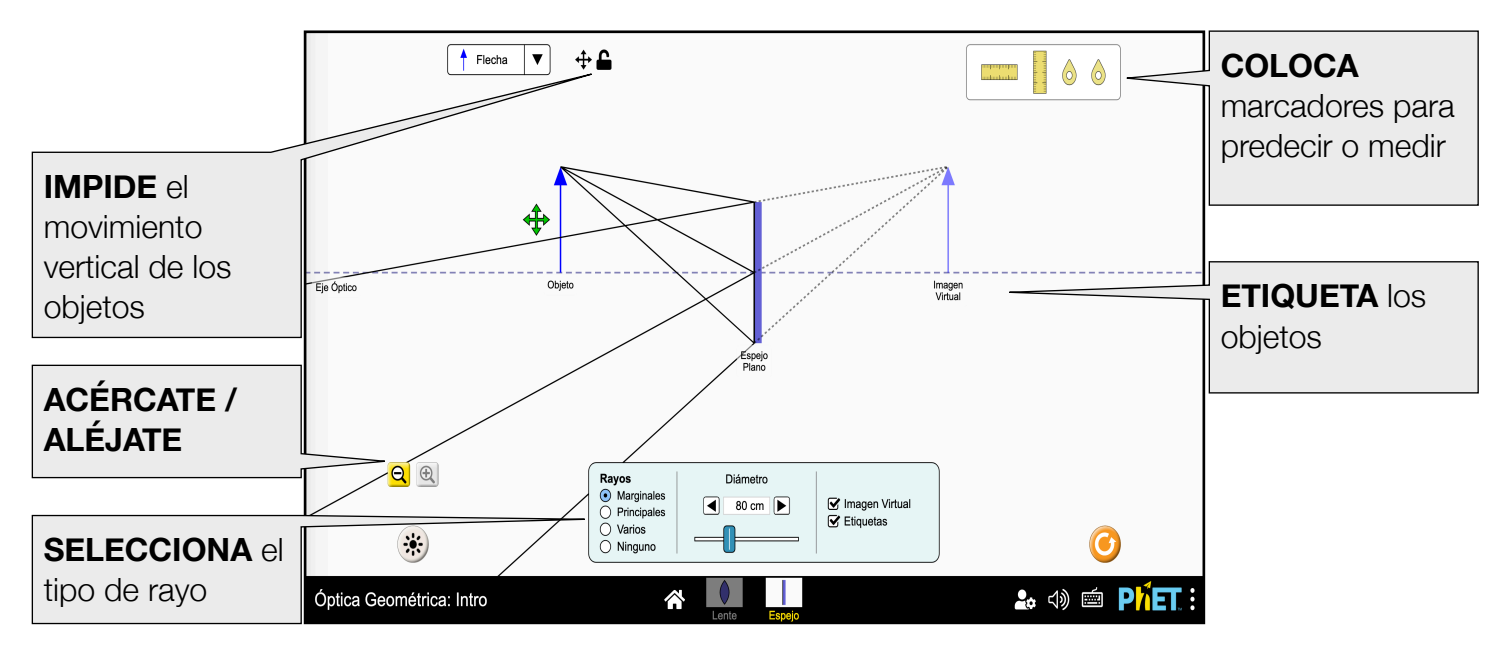

Rouinfar, Noviembre 2022 Traducción por Alex Castañeda

# **Opciones de Personalización**

Los siguientes parámetros permiten la personalización de la simulación, y se pueden agregar al añadir un ? al URL de la simulación, y separando cada parámetro con un &.

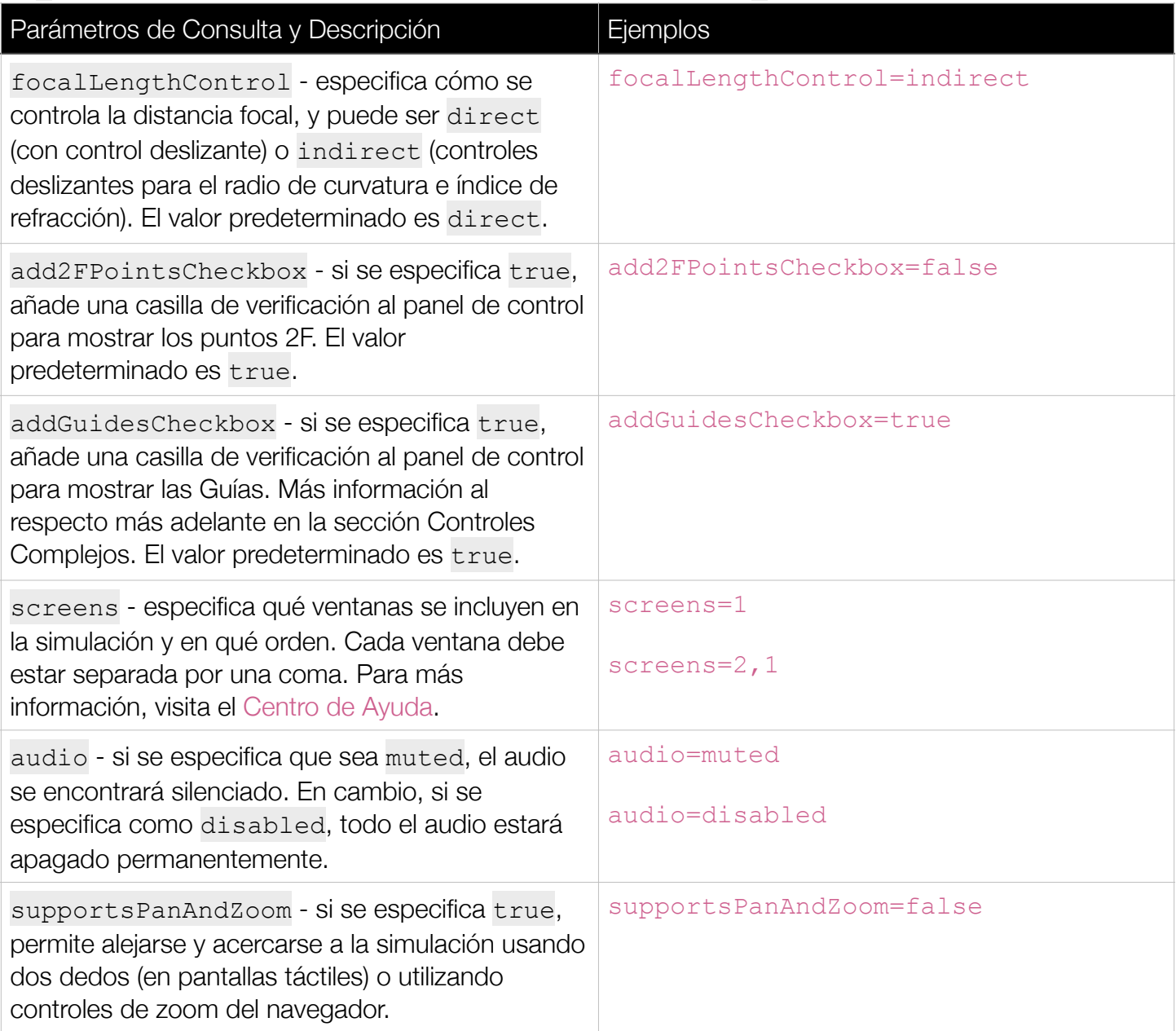

# **Controles Complejos**

- El botón de propagación de la luz que oculta los rayos/imágenes/puntos de luz puede utilizarse para hacer predicciones o para visualizar trazado de rayos.
- Para restringir el movimiento del objeto sólo a movimientos horizontales, utiliza el botón con forma de candado junto al menú de selección de objetos.
- La herramienta de Guías puede activarse mediante el parámetro addGuidesCheckbox. Las guías indican el grado de refracción de la luz a través de una lente, y el ángulo entre los trazos de la guía es proporcional a la distancia focal. Las Guías pueden ser útiles a la hora de predecir la ubicación de la imagen, o

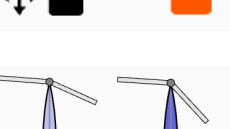

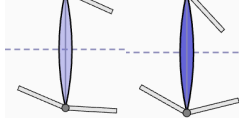

pueden utilizarse para enfatizar la forma en la que se enfoca la luz. Las Guías se alinearán con los Rayos Marginales cuando la distancia del objeto sea el doble de la distancia focal.

### **Información sobre el uso del estudiante**

- Los estudiantes pueden experimentar colocando el objeto en el punto focal. Sin embargo, esto no es posible para todas las ópticas, ya que la distancia mínima al objeto es de 40 cm.
- Los estudiantes podrían necesitar un proceso de andamiaje para interpretar el brillo de la imagen cuando ésta es más pequeña que el objeto. Cuando |M|<1, la luz que forma la imagen es más intensa, por lo que los cambios en la distancia del objeto y el diámetro óptico parecerán tener menos efecto en el brillo de la imagen.

#### **Simplificaciones del Modelo**

- La perspectiva de los objetos en los cuadros implica que el observador está mirando de lado. Sin embargo, un observador sólo vería una imagen desde un punto de vista si hubiera una pantalla en la ubicación de la imagen. Se eligió esta perspectiva para que el trazo que siguen los rayos y el efecto espejo de la imagen fueran más claros.
- Por coherencia, las etiquetas aparecerán debajo del elemento. En el caso de los objetos, esto significa que la etiqueta "Objeto" puede no estar inmediatamente al lado del origen de la fuente puntual.
- Hay una singularidad cuando un objeto se coloca exactamente en el punto focal, lo que puede dar lugar a un destello.
- La opacidad de las imágenes enmarcadas se utiliza para indicar su intensidad, y depende de la distancia del objeto, el diámetro óptico y la magnificación de la imagen. Una imagen aparecerá más tenue cuando el objeto esté más lejos del equipo óptico, el diámetro de éste último sea pequeño o la magnificación sea grande.
- En general, la intensidad del punto de luz en la pantalla del proyector es inversamente proporcional a su diámetro. Sin embargo, la intensidad se mantendrá constante cuando cambie el diámetro de la lente.
- Los Rayos Marginales y los Rayos Múltiples se refractan/reflejan sólo en el primer punto de contacto con el equipo óptico.
- Los Rayos Principales son un modelo utilizado para identificar la ubicación de una imagen. Sin embargo, debido al tamaño del objeto, estos rayos no siempre llegan físicamente al equipo óptico, por lo que extendemos el eje central del equipo óptico para que el comportamiento de los rayos sea más claro.
- La opción Varios Rayos consiste en un abanico de rayos de 120 grados. El número de rayos aumentará con la distancia del objeto al equipo óptico, de modo que siempre hay al menos 2 rayos que inciden en el lente/espejo.
- Cuando se elige "Luz" como objeto, los rayos que no interactúan con la lente no arrojarán ninguna luz sobre la pantalla de proyección, pues no estamos modelando luz ambiental.
- $\bullet$  Cuando se usan los controles de distancia focal indirecta, la distancia focal,  $f$ , de las lentes se calcula utilizando la Ecuación del Fabricante de Lentes, suponiendo lentes delgadas y un radio de curvatura igual,  $R$ , en ambas caras,  $f = R/(2(1 - n))$  donde  $n$  es el índice de refracción.
- La distancia focal del espejo plano es infinita.

#### **Sugerencias de Uso**

**Algunos Ejemplos de Retos Abiertos** 

- Traza la formación de una imagen utilizando los rayos principales.
- Explica la diferencia entre una imagen real y una virtual.
- Encuentra todas las formas de cambiar el brillo de una imagen.
- Predice dónde se formará una imagen dada la distancia del objeto y la distancia focal.

Ve todas las actividades publicadas para la simulación **Óptica Geométrica: Intro** [aquí](https://phet.colorado.edu/es/simulations/geometric-optics-basics/activities).

Para ver más consejos de cómo usar las simulaciones PhET con tus estudiantes, visita [Consejos de uso](https://phet.colorado.edu/es/for-teachers/tipsForUsingPhet)  [de PhET.](https://phet.colorado.edu/es/for-teachers/tipsForUsingPhet)